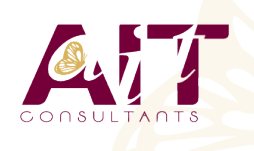

**SARL ONEO**  1025 rue Henri Becquerel Parc Club du Millénaire, Bât. 27 34000 MONTPELLIER **N° organisme : 91 34 0570434**

**Nous contacter : 04 67 13 45 45 www.ait.fr contact@ait.fr**

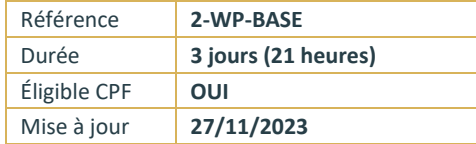

# **WordPress - Initiation**

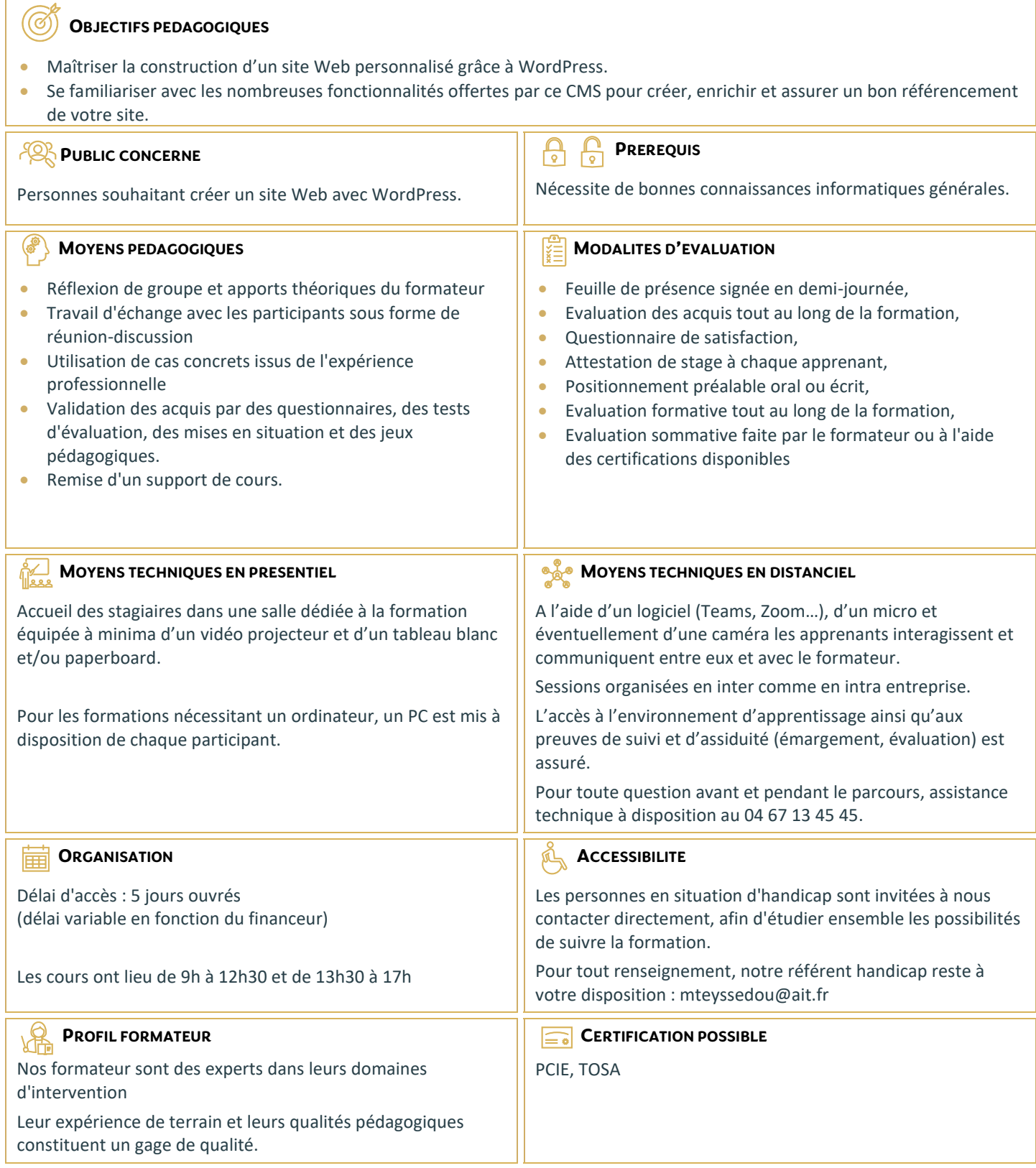

# **WordPress - Initiation**

### **LANCEMENT DE WORDPRESS**

- Fonctionnement de WordPress / Pourquoi utiliser WordPress ? (le principe d'un CMS)
- $\Box$  Installer WordPress en local avec Wamp Les logiciels indispensables / prérequis à
- l'installation d'un site Web
- $\Box$  Structure générale d'une page Wordpress (Header, Footer, Sidebar,...)
- $\Box$  Atelier pratique : parcourir et paramétrer le Dashboard (interface d'administration)
- $\Box$  Les ressources disponibles en ligne
- **Préparer et organiser le contenu : plan du site et** organisation générale de la navigation
- $\Box$  Installation d'un thème / Installation d'un widget
- $\Box$  Installation d'un plugin (extension)
- $\Box$  Rôles et permissions des utilisateurs

### **INSERER DU TEXTE**

- $\Box$  Écrire son premier article : découverte de l'éditeur visuel et ses options
- $\Box$  Différences et constitution d'une page ou d'un article dans le back-office
- Comprendre les notions d'étiquettes et de catégories d'articles

# **INSERER DES MEDIAS**

- $\Box$  Ajouter des médias / envoyer et insérer une image
- $\Box$  Atelier pratique : créer un nouvel article
- $\Box$  Atelier pratique : option d'image, alignement, légende et lien
- $\Box$  L'utilisation des galeries dans WordPress
- $\Box$  Les vignettes d'articles
- $\Box$  Insérer une vidéo / insérer de l'audio / insérer un fichier PDF

# **MODIFIER LE CONTENU**

- $\Box$  Modifier les pages et articles / les images / les tags et les catégories
- $\Box$  Les widgets : activer et configurer
- $\Box$  Les liens / les commentaires / utiliser le 'sticky Post' (article en tête de page)

# **MODIFIER LA PRESENTATION**

- $\Box$  Gérer les menus
- $\Box$  Gérer les widgets
- $\Box$  Paramétrage des thèmes (choisir son thème, régler les options, paramétrer l'entête, le pied de page,...)
- $\Box$  Modifier le code css
- $\Box$  Les shortcodes : insérer des fonctions plus complexes
- $\Box$  Utilisez les ressources développeur des navigateurs web

# **GERER SON SITE**

- $\Box$  10 choses à faire après l'installation de votre site WordPress
- Bien référencer son site et suivre la fréquentation
- $\Box$  Sauvegarde de votre site
- $\Box$  Mise à jour automatique et manuelle de votre version WordPress

#### **AMELIORER LA MECANIQUE DE WORDPRESS**

- $\Box$  Configurer la gestion du sitemap et du référencement avec Yoast Seo
- $\Box$  Utiliser un thème enfant pour regrouper les modifications
- La hiérarchie des pages
- □ Créer un modèle de page
- □ Parcourir le codex de WordPress

# **LA MISE EN LIGNE**

- Notion d'hébergement
- $\Box$  Transfert des fichiers avec un client FTP
- $\Box$  Transfert de la base de données Wordpress chez l'hébergeur
- $\Box$  Modification du fichier de configuration Wordpress

## **AJOUTER DES FONCTIONNALITES SUPPLEMENTAIRES A VOTRE SITE**

- $\Box$  Insérer un formulaire de contact
- $\Box$  Introduction au Crosspostage vers les réseaux sociaux
- Notions et plugin de e-commerce
- $\Box$  Comment rendre un site multilingue